### $\cdot$  T  $\cdot$  -Mobile  $\cdot$

## Stručný návod na inštaláciu

### Smerovač PCI Express

Gratulujeme vám k zakúpeniu smerovača PCI Express. Tento výrobok bol navrhnutý pre všetkých, ktorí potrebujú pripojenie k sieti Internet aj mimo kancelárie alebo domova. Poskytuje kompletné riešenie pre pripojenie k sieti Internet a zdieľanie širokopásmového pripojenia. V tomto návode nájdete pokyny na inštaláciu a konfiguráciu zariadenia. Pred inštaláciou smerovača si pozorne prečítajte tento návod, aby ste plne dokázali využiť všetky jeho funkcie.

#### 1. Obsah balenia

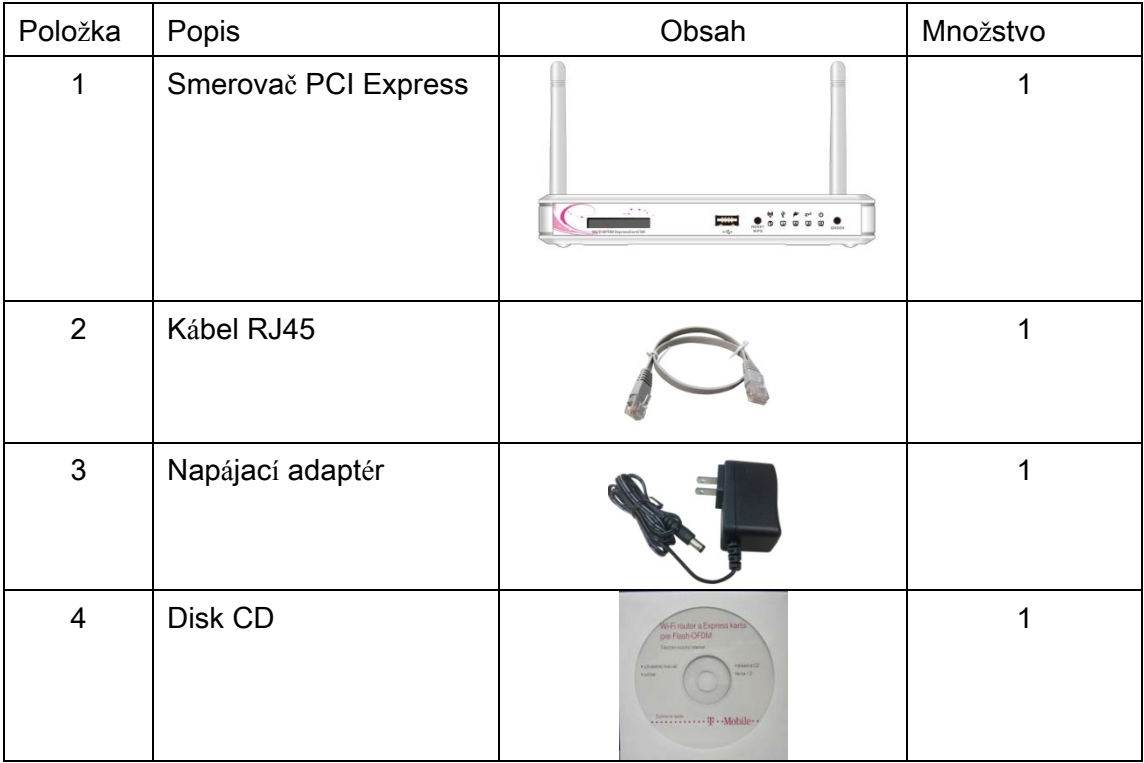

#### 2. In**š**tal**á**cia hardv**é**ru

2.1 Konfigurácia hardvéru

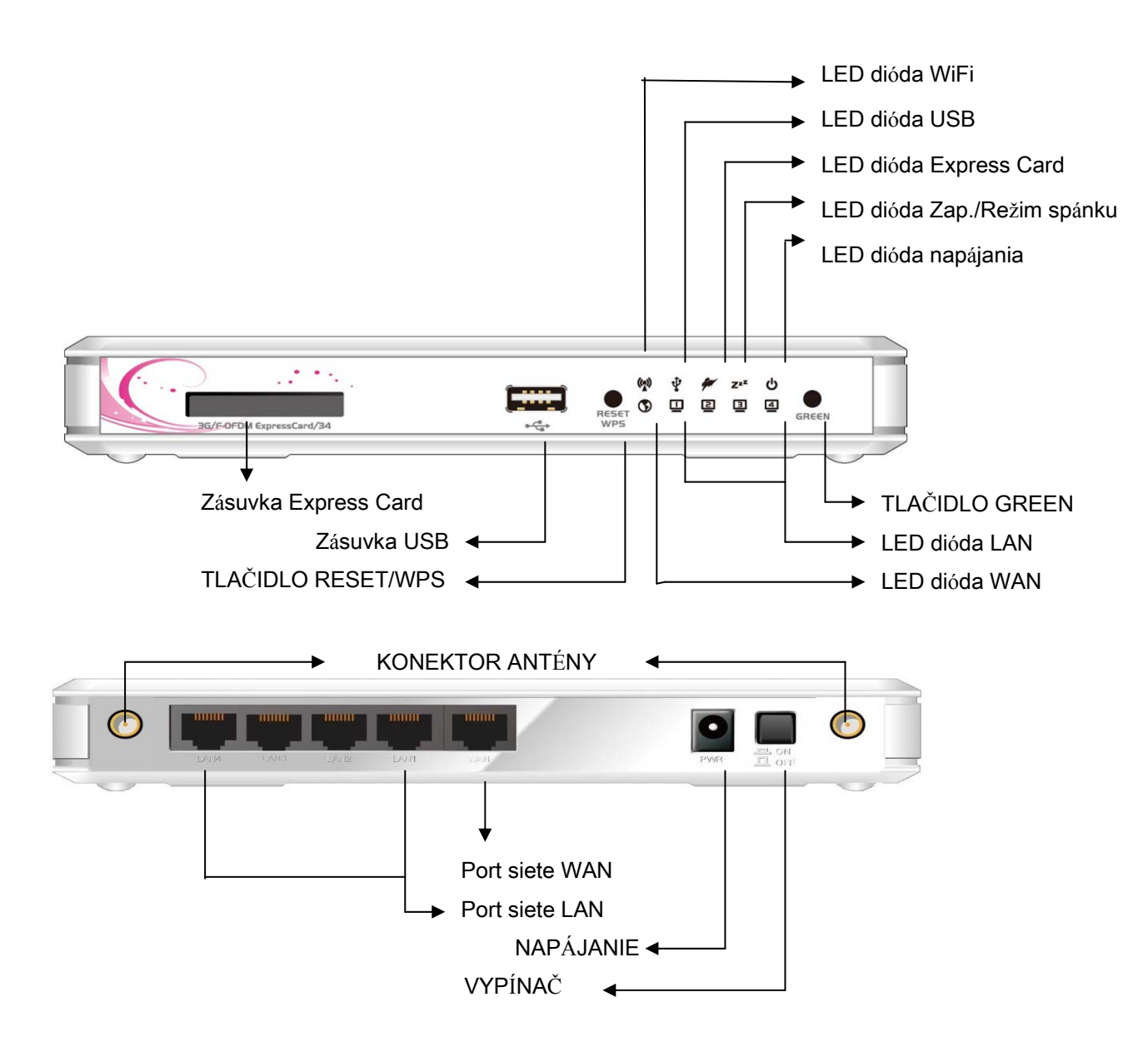

#### 2.2 LED kontrolky

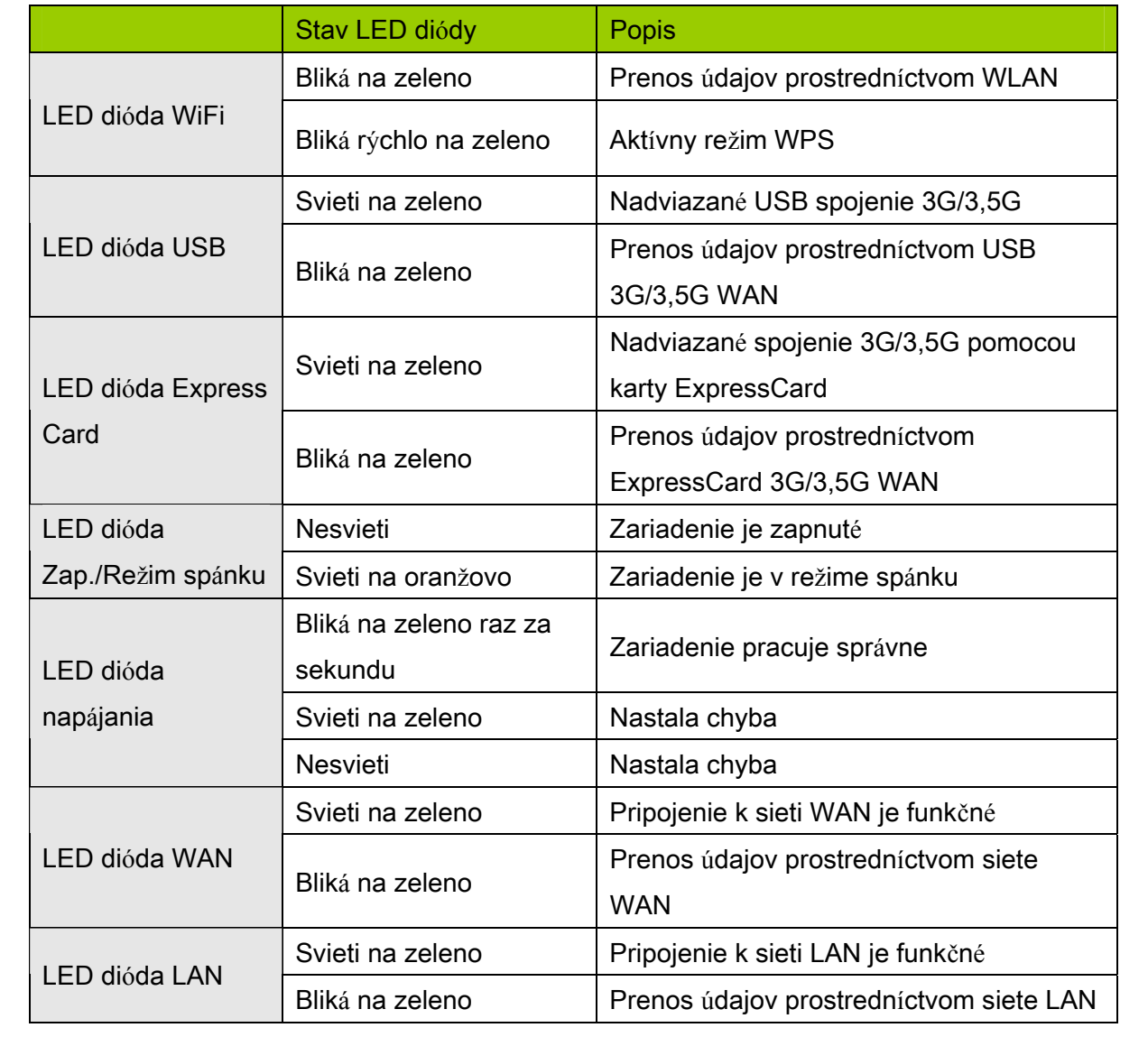

#### 2.3 Postup inštalácie

#### **Krok 1. Pripojte anténu:**

Pripevnite anténu otáčaním v smere hodinových ručičiek k závitu v zadnej časti smerovača.

**NEPRIPÁJAJTE smerovač PCI Express k zdroju napájania skôr, ako** dokončíte jednotlivé kroky inštalácie popísané nižšie.

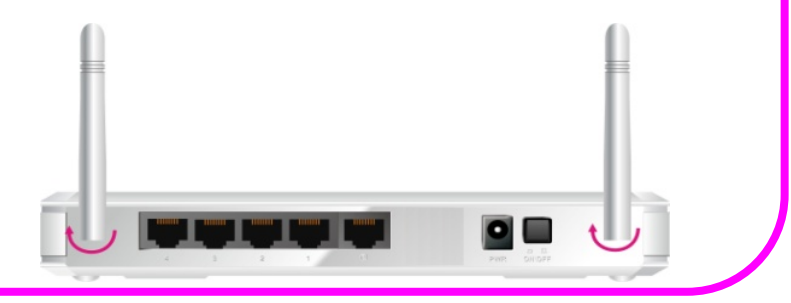

#### **Krok 2. Zasuňte 3G/3,5G modem do smerovača:**

Pripojte USB (alebo ExpressCard) modem s aktivovanou SIM kartou poskytnutou vaším poskytovateľom 3G služieb.

NEPRIPÁJAJTE USB aj ExpressCard 3G/3,5G modem naraz. Smerovač dokáže pracovať buď s USB alebo ExpressCard modemom, nie však s oboma naraz.

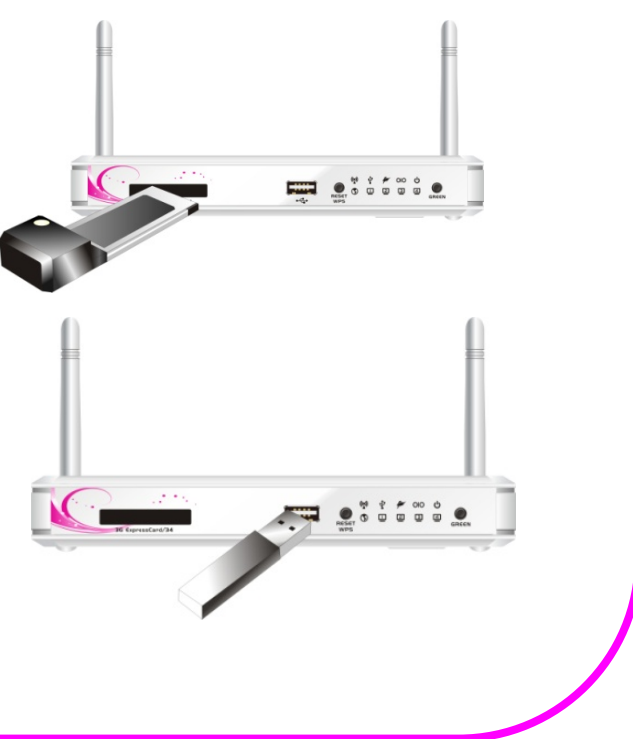

#### **Krok 3. Pripojte ethernetový patch kábel:**

Zapojte kábel siete Ethernet do zásuvky RJ45 na zadnej strane smerovača. Druhý koniec kábla pripojte pomocou konektora RJ45 k počítaču alebo prenosnému počítaču. LED dióda siete Ethernet sa rozsvieti na zeleno, ak je spojenie funkčné.

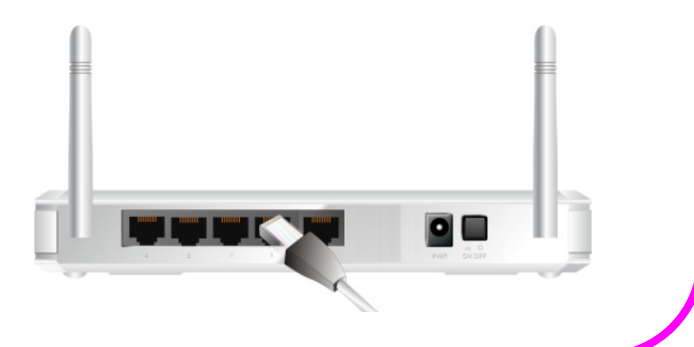

#### **Krok 4. Pripojte napájací adaptér: Druhý koniec sieťového adaptéra zapojte do sieťovej zásuvky.**

Zapojte kábel siete Ethernet do zásuvky RJ45 na zadnej strane smerovača. Druhý koniec kábla pripojte pomocou konektora RJ45 k počítaču alebo prenosnému počítaču. LED dióda siete Ethernet sa rozsvieti na zeleno, ak je spojenie funkčné.

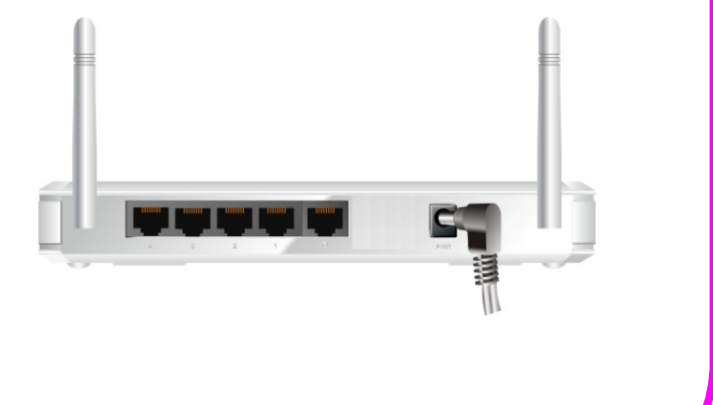

# **Krok 5. Stlačte vypínač:**

#### **Krok 6. Začnite konfigurovať zariadenie:**

Zariadenie môžete nakonfigurovať pomocou webového rozhrania. (Pozri kapitola

Ŧ Ŧ 41 E  $\blacksquare$ 

2: Začíname používať smerovač).

#### 3 Jednoduch**é** nastavenie pomocou webov**é**ho rozhrania

Smerovač môžete nakonfigurovať aj pomocou jeho vlastného webového rozhrania. Spustenie sprievodcu nastavením z prehľadávača

■ Zadajte IP adresu [\(http://192.168.1.1](http://192.168.1.1/))

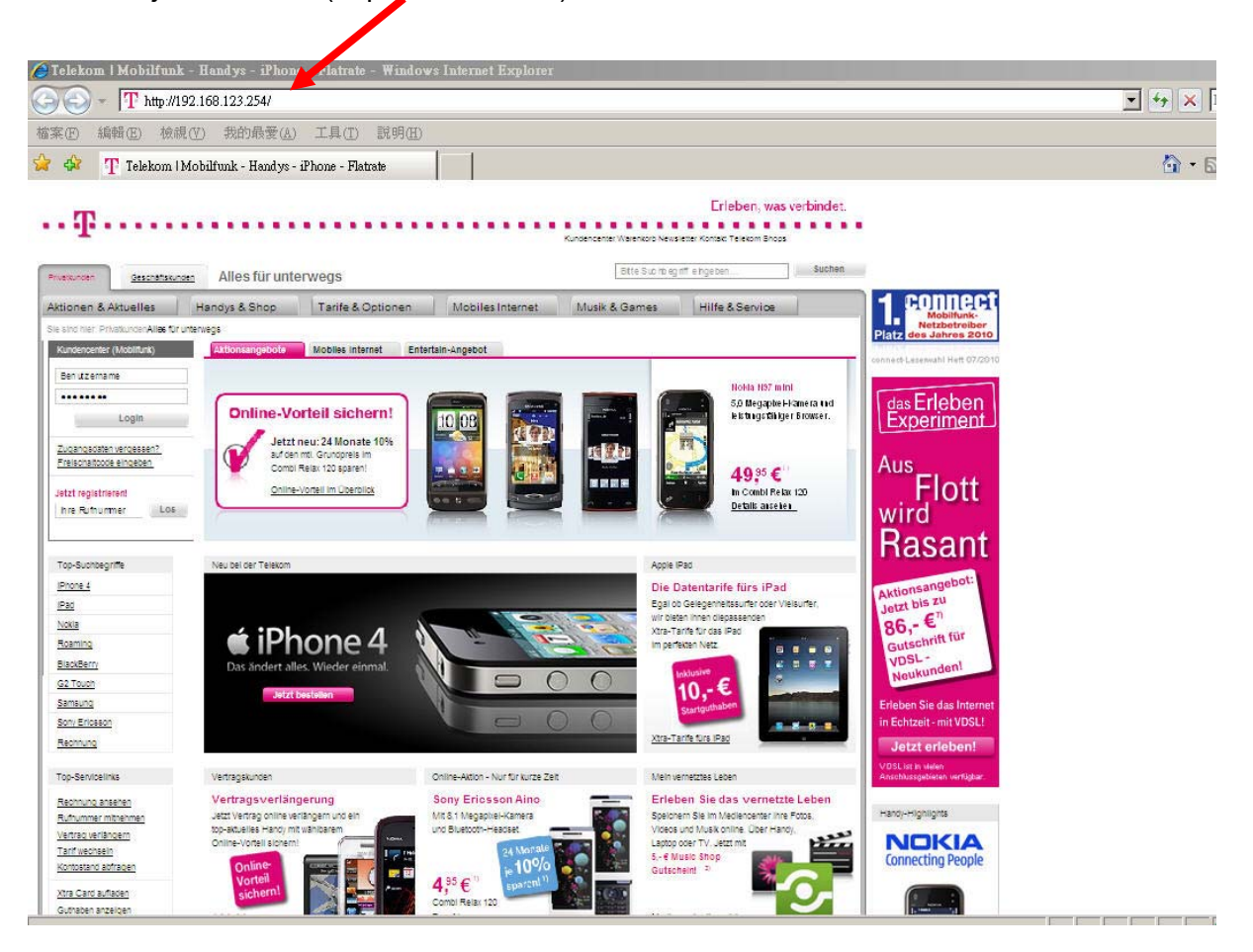

Zadajte predvolené heslo "admin" do políčka Systémové heslo a kliknite ne tlačidlo Prihlásiť sa.

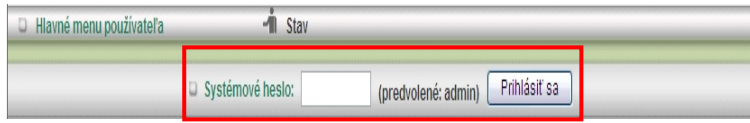

Zvoľte si váš jazyk.

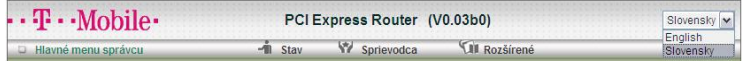

■ Kliknite na prepínač "Sprievodca", ak chcete nastaviť iba základné nastavenia v niekoľkých jednoduchých krokoch.

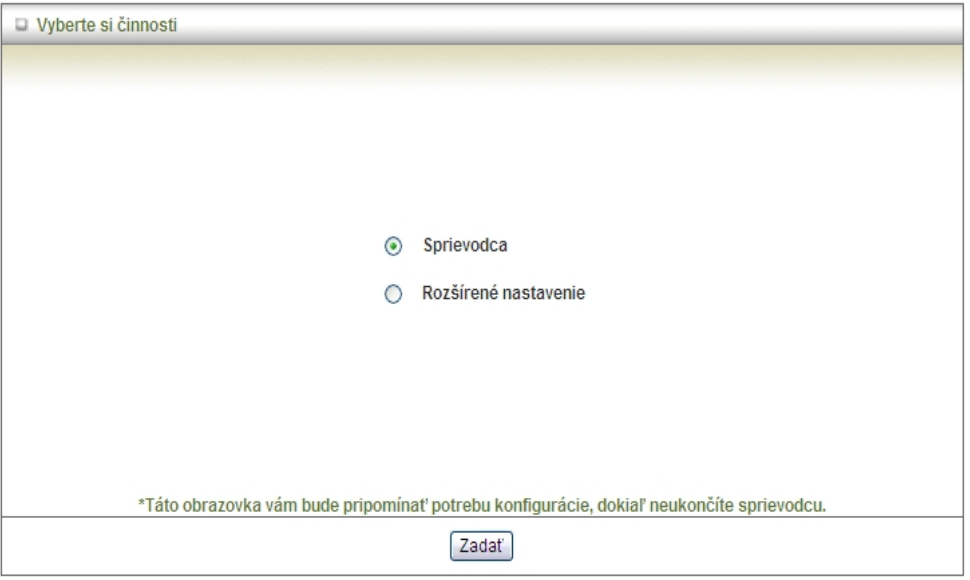

■ Sprievodcu nastavením spustíte kliknutím na tlačidlo "Nasledujúci".

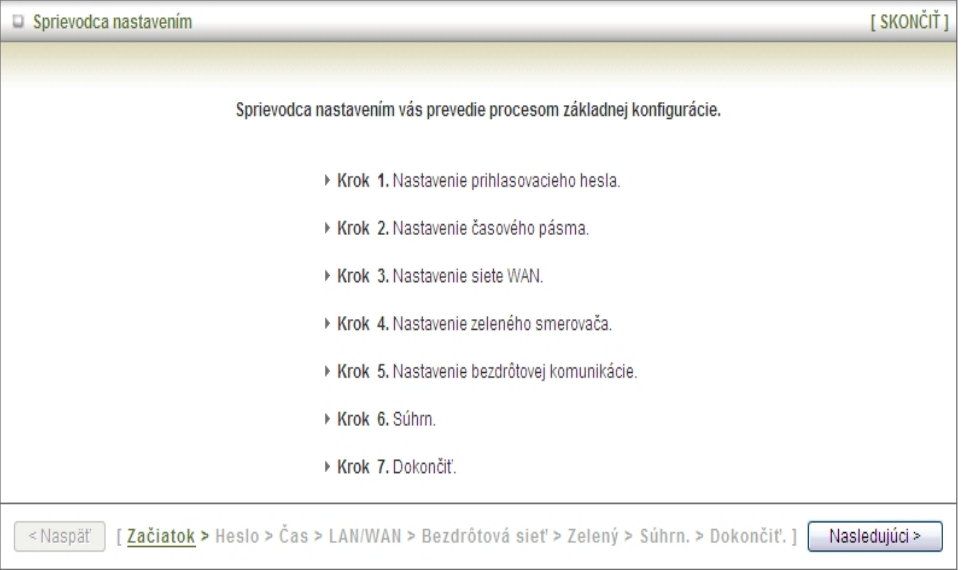

#### **Konfigurácia pomocou Sprievodcu nastavením**

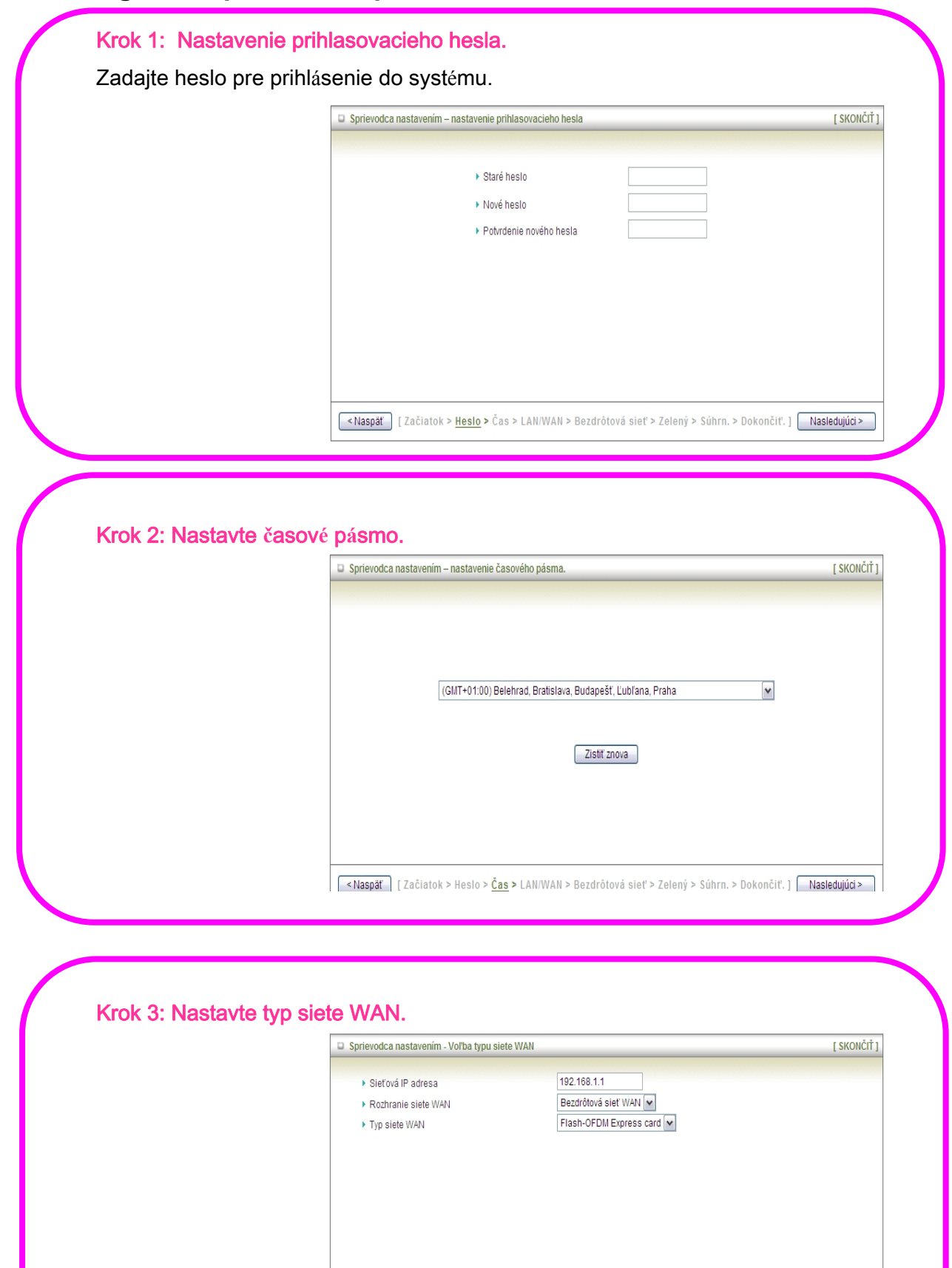

<Naspäť | [Začiatok > Heslo > Čas > LAN/WAN > Bezdrôtová sieť > Zelený > Súhrn. > Dokončiť. ] | Nasledujúci >

9

#### Krok 4: Nastaviť Flash OFDM.

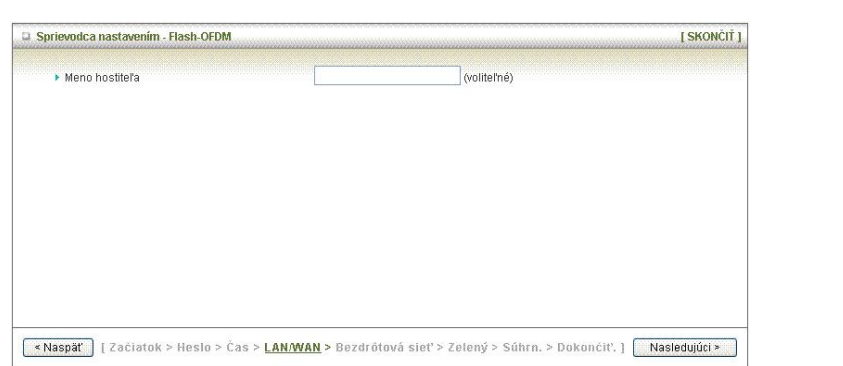

#### Krok 5: Nastavte bezdr**ô**tov**ú** sie**ť**.

Zadajte názov vašej siete do políčka ID siete (SSID).

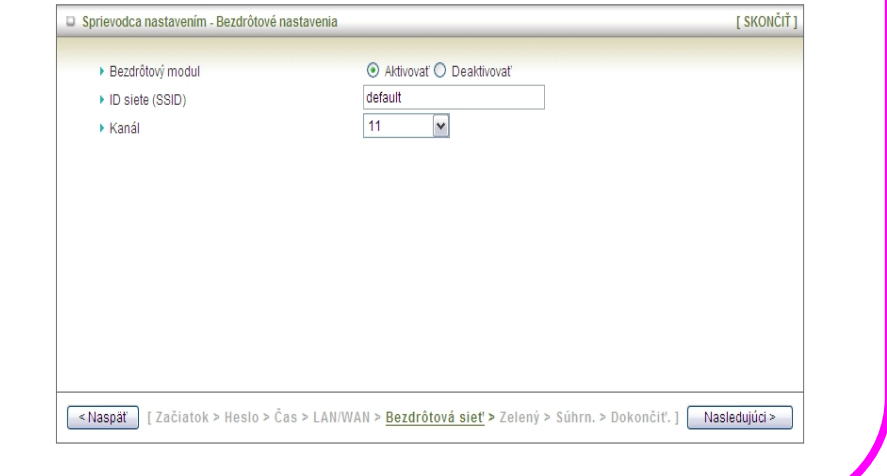

#### Krok 6: Nastavte zabezpe**č**enie bezdr**ô**tovej siete.

Vyberte spôsob overenia totožnosti a druh šifrovania.

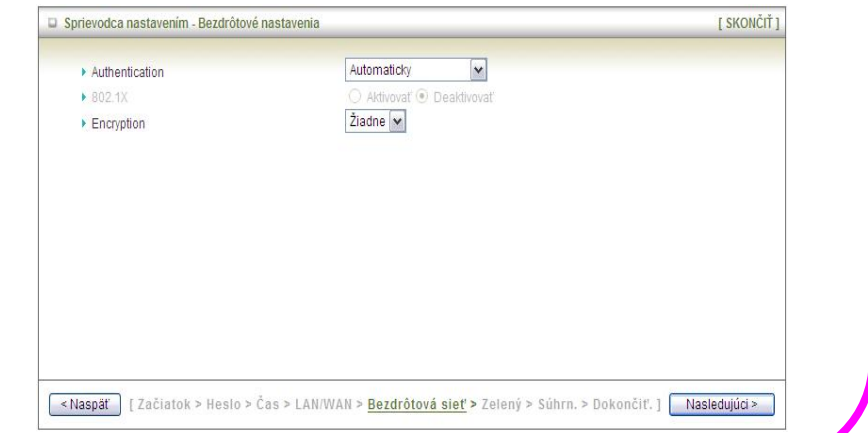

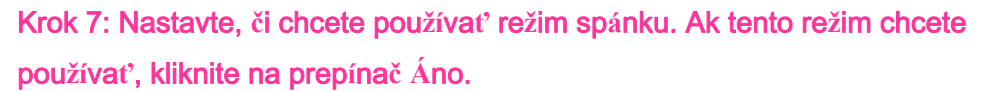

Ak režim spánku nechcete použiť, kliknite na prepínač Nie a pokračujte

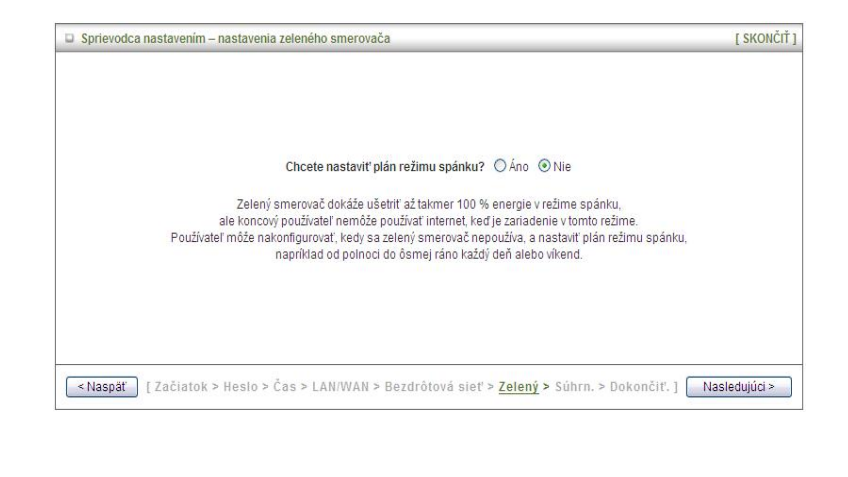

#### Krok 8: Aplikujte nastavenia

Potvrďte informácie, ktoré ste zadali pomocou používateľského rozhrania. Ak sú správne, kliknite na tlačidlo Použiť nastavenia.

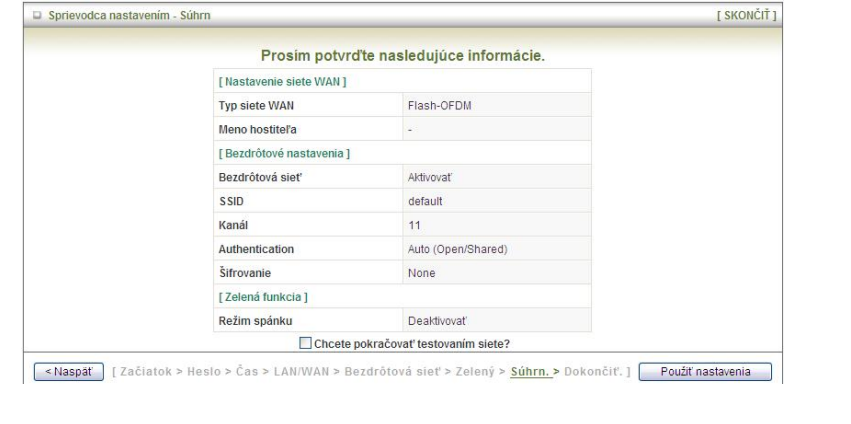

Krok 9: Nov**é** nastavenia smerova**č**a PCI Express sa prejavia a**ž** po jeho re**š**tartovan**í**.

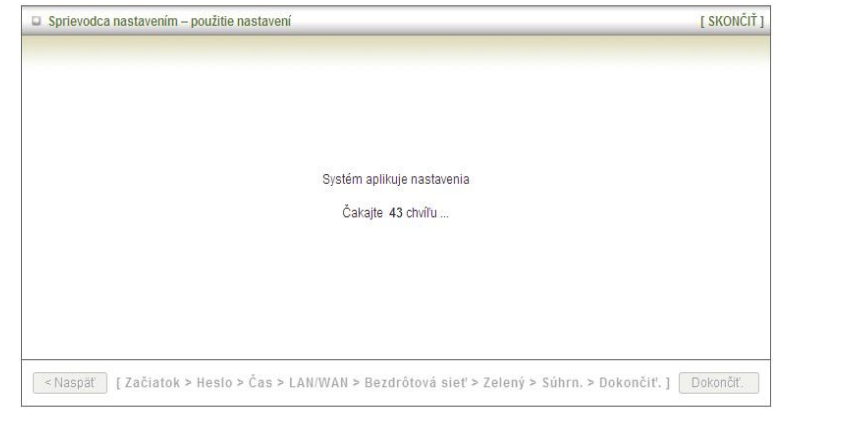

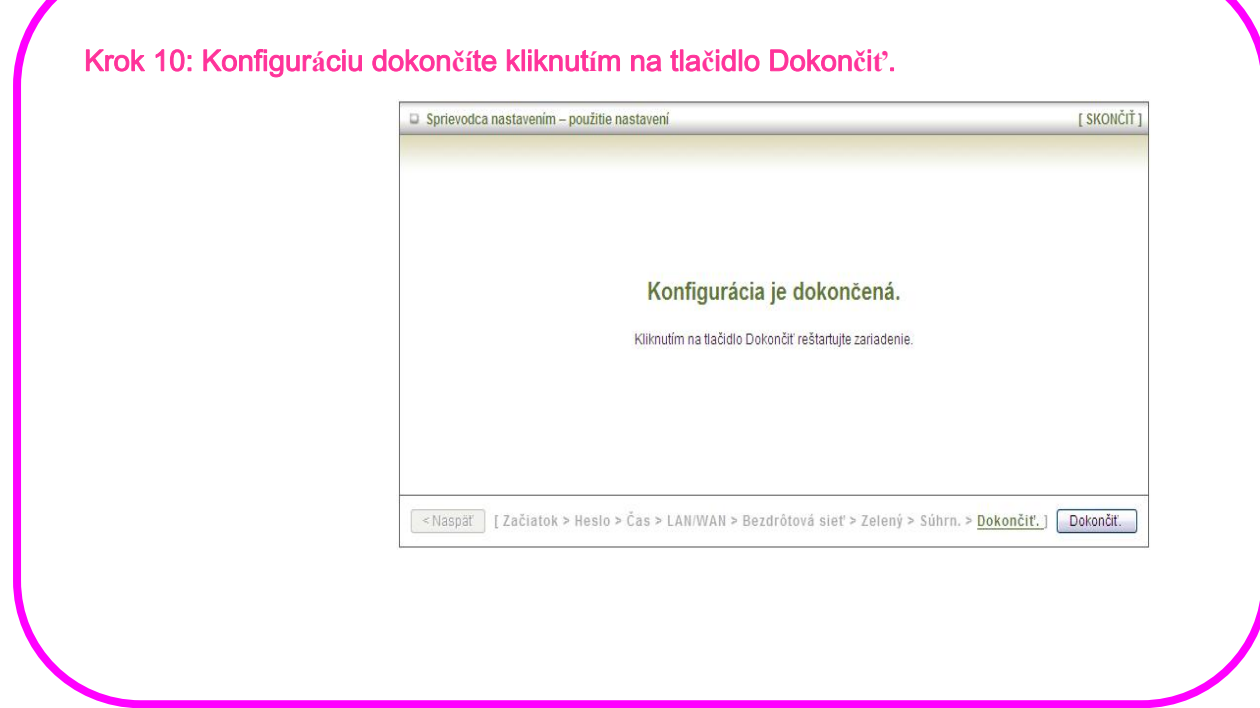